**Ordre de méthode**

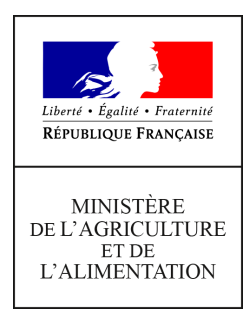

**Direction générale de l'alimentation Service de la gouvernance et de l'international dans les domaines sanitaire et alimentaire Sous-direction du pilotage des ressources et des actions transversales Bureau du management par la qualité et de la coordination des contrôles 251 rue de Vaugirard 75 732 PARIS CEDEX 15 0149554955 Instruction technique DGAL/SDPRAT/2018-742 04/10/2018**

**Date de mise en application :** Immédiate **Diffusion : Tout public** 

**Cette instruction abroge :**  DGAL/SDPRAT/2015-910 du 31/10/2015 : SIGAL - Fonctionnement du programme de référence SPR 26 – Pilotage du management par la qualité **Cette instruction ne modifie aucune instruction. Nombre d'annexes :** 3

**Objet :** Mode opératoire "Enregistrement et suivi des audits dans SIGAL" (OPE SIGAL Audit)

**Destinataires d'exécution**

DRAAF / DAAF / DTAM DD(CS)PP DGAL

**Résumé :** Ce document présente les modalités de saisie des audits internes réalisés au sein de l'organisme DGAL et des non-conformités qui peuvent être constatées lors de ces audits dans le programme de référence SIGAL SPR 26.

**Textes de référence :**IT SDPRAT/2018-740 - Procédure nationale "Réalisation des audits et qualification des auditeurs" (PN Audit) IT SDPRAT/2018-741 - Mode opératoire "Éléments de méthodologie de l'audit interne" (OPE Audit)

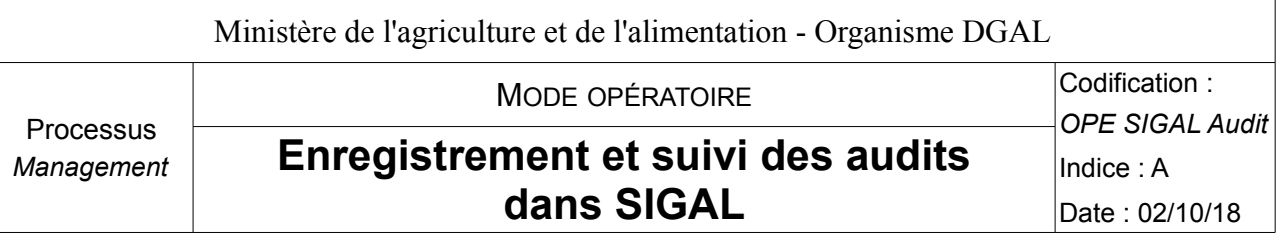

#### **Table des matières**

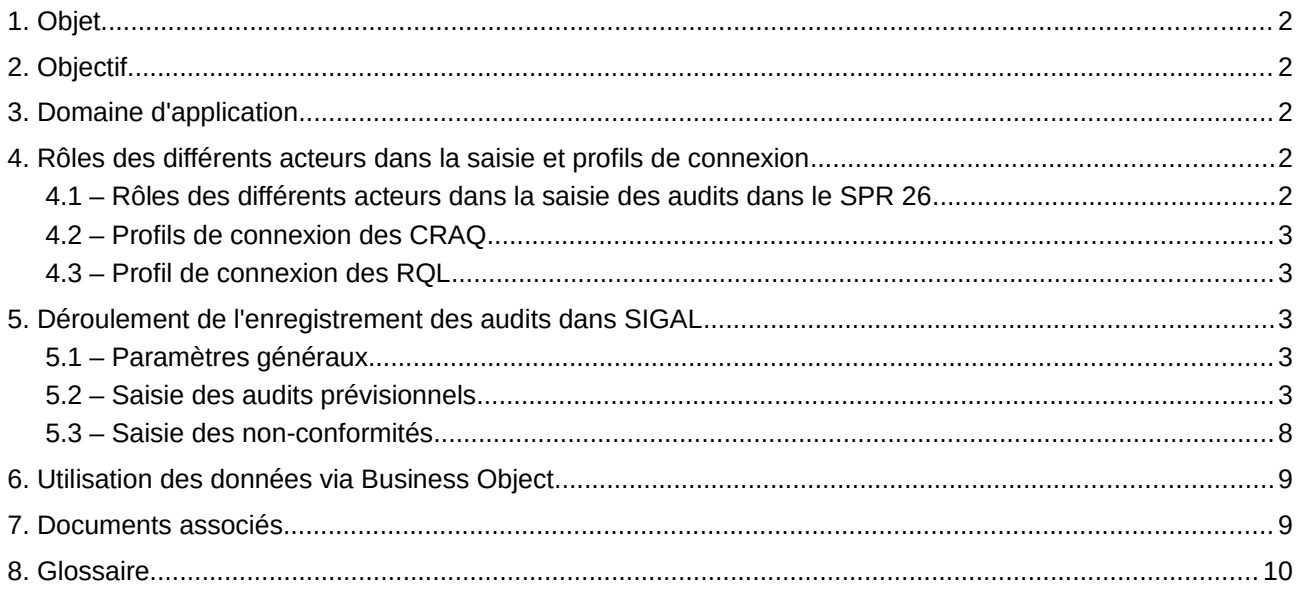

Les annexes de cet OPE présentent des pas-à-pas détaillés de la saisie dans le SPR26 de SIGAL. Elles sont directement accessibles [sur l'intranet du management par la qualité](http://dgal.qualite.national.agri/Modes-operatoires?var_mode=calcul#SIGALAUDIT) pour faciliter leur consultation et mise à jour :

- Annexe 1 Création d'un panier
- Annexe 2 Saisie d'une intervention prévisionnelle audit
- Annexe 3 Saisie des interventions « non-conformités »

*Cet OPE reprend l'instruction technique DGAL/SDPRAT/2015-910 du 30/10/15 ainsi que le Vade-mecum du 20 avril 2012 abrogés en leur apportant des mises à jour surlignées en gris dans le document.*

#### *Pré-requis :*

*Tout utilisateur de SIGAL doit avoir une formation préalable pour se repérer dans l'application. Le réseau des COSIR a été mis en place à cette fin.*

*Pour une bonne utilisation du programme de référence « SPR 26 - Pilotage par le management de la qualité », la connaissance d'un certain nombre de notions génériques de SIGAL est nécessaire :*

- *Modules SIGAL : environnement national, gestion des établissements, gestion des interventions terrain.*
- *Notion de champ : département de l'intervention, site d'intervention, acteur et maître d'œuvre, ressource, descripteur, valeur de descripteur, résultat de descripteur, dates prévisionnelles, dates de réalisation, acte de référence, programme.*
- *Fonctionnalités : onglets, filtres, tri, création d'intervention, modification d'intervention, suppression d'intervention, suivi des interventions, paniers et sélections, rattachement d'une intervention à une autre intervention.*

# <span id="page-2-5"></span>**1. Objet**

Le programme de référence *SPR 26 – Pilotage par le management de la qualité* de SIGAL est destiné à appuyer le pilotage et le suivi des audits tant au niveau national que local.

Ce document présente les modalités de saisie des audits internes réalisés au sein de l'organisme DGAL (y compris **ceux relevant du contrôle interne du MAA et les audits réalisés par la direction F de la DG SANTE)** et des non-conformités qui peuvent être constatées lors de ces audits dans le programme de référence *SIGAL SPR 26*.

Ce programme n'a pas vocation à remplacer les enregistrements associés à l'audit (rapport et tableau ou fiches de non-conformités).

# <span id="page-2-4"></span>**2. Objectif**

L'objectif de ce mode opératoire est de détailler les différentes étapes nécessaires à l'enregistrement des audits dans le programme de référence *SIGAL SPR 26* ainsi que les éléments à renseigner afin d'harmoniser les informations enregistrées par les différents utilisateurs et ainsi permettre une meilleure valorisation des données.

# <span id="page-2-3"></span>**3. Domaine d'application**

Le domaine d'application de cet OPE est le programme de référence *SPR 26* de SIGAL.

Cet OPE s'adresse plus particulièrement aux CRAQ, aux RQL et aux auditeurs chargés de saisir et de suivre des audits dans SIGAL.

## <span id="page-2-2"></span>**4. Rôles des différents acteurs dans la saisie et profils de connexion**

### <span id="page-2-1"></span>**4.1 – Rôles des différents acteurs dans la saisie des audits dans le SPR 26**

Plusieurs utilisateurs sont susceptibles de participer à la saisie des interventions dans le SPR26 : **CRAQ, RQL, auditeurs DGAL et BMQCC**.

Concernant la saisie des audits réalisés dans les services déconcentrés, la répartition des tâches et la qualité des données sont sous la responsabilité des CRAQ. Ceux-ci restent les interlocuteurs privilégiés pour toute question sur les interventions ou toute demande d'évolution.

Généralement le CRAQ saisit les audits de sa région quels que soient l'auditeur et le type d'audit. Pour cela, il crée au préalable une intervention prévisionnelle dès que celle-ci est connue. Après l'audit, le CRAQ complète l'intervention prévisionnelle ou crée directement une intervention audit et génère une ou des interventions non-conformité si nécessaire.

Le RQL de la structure auditée complète l'intervention non-conformité en indiquant les actions prévues (au maximum 5) avec le délai et précise la date de réalisation des actions (traçabilité).

La saisie de la clôture de l'audit (avec la date de validation) est réalisée par le CRAQ, l'auditeur ou le RQL selon l'organisation locale.

Le BMQCC saisit les audits du site DGAL Administration centrale ainsi que les interventions liées aux missions d'audit et aux missions exploratoires réalisées par la direction F de la DG SANTE, qu'ils concernent la DGAL ou ses services déconcentrés.

### <span id="page-2-0"></span>**4.2 – Profils de connexion des CRAQ**

Les CRAQ ont deux profils de connexion SIGAL :

• Un profil régional (DRAAF/SRAL nn<sup>[1](#page-2-6)</sup>) à utiliser pour la saisie et la consultation des interventions attribuées au CRAQ (région + suppléances).

<span id="page-2-6"></span><sup>1 :</sup> nn est un numéro attribué par SIGAL à la région

• Un profil national (DGAL – CRAQ – Nom Prénom) exclusivement pour la consultation des autres interventions.

Le CRAQ a la main sur toutes les interventions de la région dans laquelle il est affecté dès qu'il est en poste, même junior, et il en porte la responsabilité.

Dans le cadre d'une suppléance, le CRAQ suppléant devient responsable des interventions de la région concernée pour la durée de la suppléance et le champ. Il est toujours possible pour le CRAQ suppléant de déléguer la saisie mais il reste responsable de la qualité des données enregistrées. Les départements concernés seront rajoutés au profil nominatif le temps de la suppléance. Pour cela, le CRAQ suppléant adressera un courriel directement au [BMOSIA](mailto:bmosia.sdprat.dgal@agriculture.gouv.fr) avec en copie le [BMQCC.](mailto:bmqcc.sdprat.dgal@agriculture.gouv.fr)

### <span id="page-3-3"></span>**4.3 – Profil de connexion des RQL**

Les RQL ont un profil de connexion local. Cela signifie qu'ils accèdent par défaut uniquement aux interventions de leur département.

# <span id="page-3-2"></span>**5. Déroulement de l'enregistrement des audits dans SIGAL**

### <span id="page-3-1"></span>**5.1 – Paramètres généraux**

Le programme de référence *SPR 26* utilisé pour programmer et suivre les audits internes de l'organisme DGAL se compose de deux rubriques appelées « actes de référence » :

- **Programmation et réalisation des audits :** c'est au sein de cette rubrique que sont enregistrés les audits programmés ainsi que les audits réalisés.
- **Suivi des non-conformités :** cette rubrique est renseignée dès lors que l'audit a mis en évidence une ou plusieurs non-conformités. Ces non-conformités seront ensuite rattachées à l'audit correspondant enregistré dans la rubrique précédente.

Pour décrire chaque intervention d'audit, des descripteurs sont proposés. Pour chaque descripteur des valeurs sont à renseigner (clic-droit « rapatrier ») à partir d'une boîte à liste. Dans certains cas, plusieurs valeurs peuvent être renseignées pour le même descripteur (exemple : processus audité(s) ou domaine technique).

Le champ libre « résultat » permet de saisir un texte, de manière **synthétique** (255 caractères maximum) **sans signe de ponctuation ni de retour à la ligne.** Il est possible toutefois de séparer les mots par des tirets lorsque nécessaire.

Les modalités d'utilisation et consignes de saisie sont mentionnées ci-dessous et détaillées dans les annexes.

**De la qualité des données dépendent la qualité des extractions et l'exploitation qui peut en être faite.**

### <span id="page-3-0"></span>**5.2 – Saisie des audits prévisionnels**

Pour être efficace, la saisie doit être réalisée dès connaissance de l'information. Un audit doit être saisi dès lors qu'il a été programmé, même si la date de réalisation n'est pas encore déterminée ou qu'il est prévu pour l'année n+1. Les informations complémentaires sont alors complétées au fur et à mesure.

Les interventions prévisionnelles de l'année n doivent être saisies avant le 31/03 de l'année n (a minima la structure auditée et la date prévisionnelle, les autres informations pourront être complétées ultérieurement) pour permettre au BMQCC de connaître la programmation annuelle.

Remarque : Un audit qui a lieu sur plusieurs sites entraînera la création d'autant d'interventions qu'il y a de sites concernés.

Si plusieurs sites d'une même DRAAF ou DD(CS)PP sont audités dans le cadre d'un même audit (exemple : audit du processus *Management),* il est tout de même nécessaire de créer une intervention pour chaque site audité pour permettre la valorisation des données.

La date de réalisation à indiquer lors de l'audit est la **date de fin d'audit** (date de clôture). Les nonconformités portent cette même date, même si elles ont été constatées un jour précédent.

Les [annexes](http://dgal.qualite.national.agri/Modes-operatoires?var_mode=calcul#SIGALAUDIT) « 1- Création d'un panier » et « 2- Création d'une intervention prévisionnelle audit » directement consultables sur l'intranet décrivent pas à pas :

- la création d'un panier qui regroupe les différentes structures dont le CRAQ a la responsabilité
- la création d'une intervention prévisionnelle d'audit

Une fois l'intervention créée dans l'acte de référence « *Programmation et réalisation des audits* », il faut renseigner plusieurs descripteurs pour décrire les différents paramètres de l'audit. Pour chaque descripteur, plusieurs valeurs possibles sont associées. Le tableau suivant définit leur condition d'utilisation :

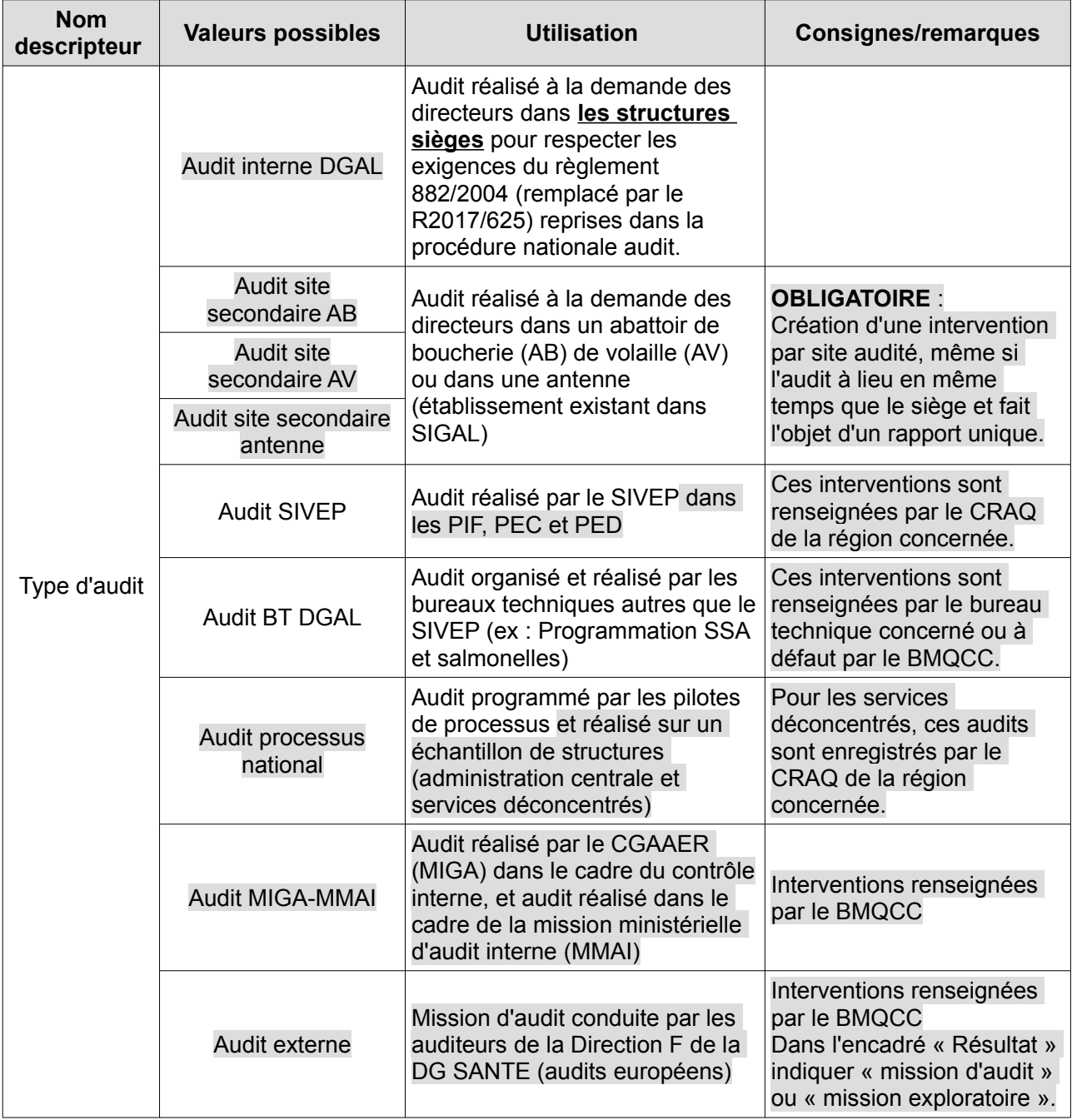

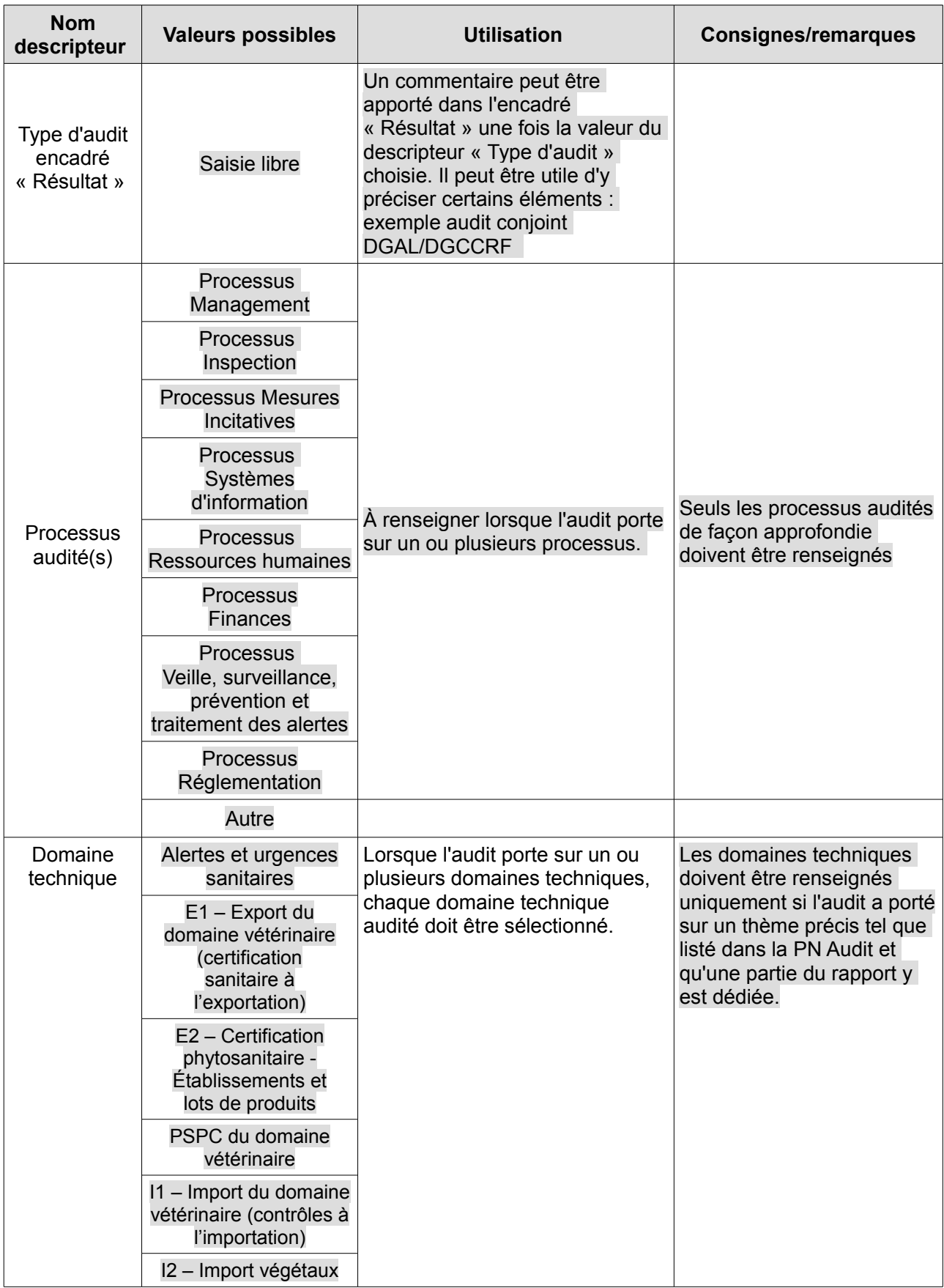

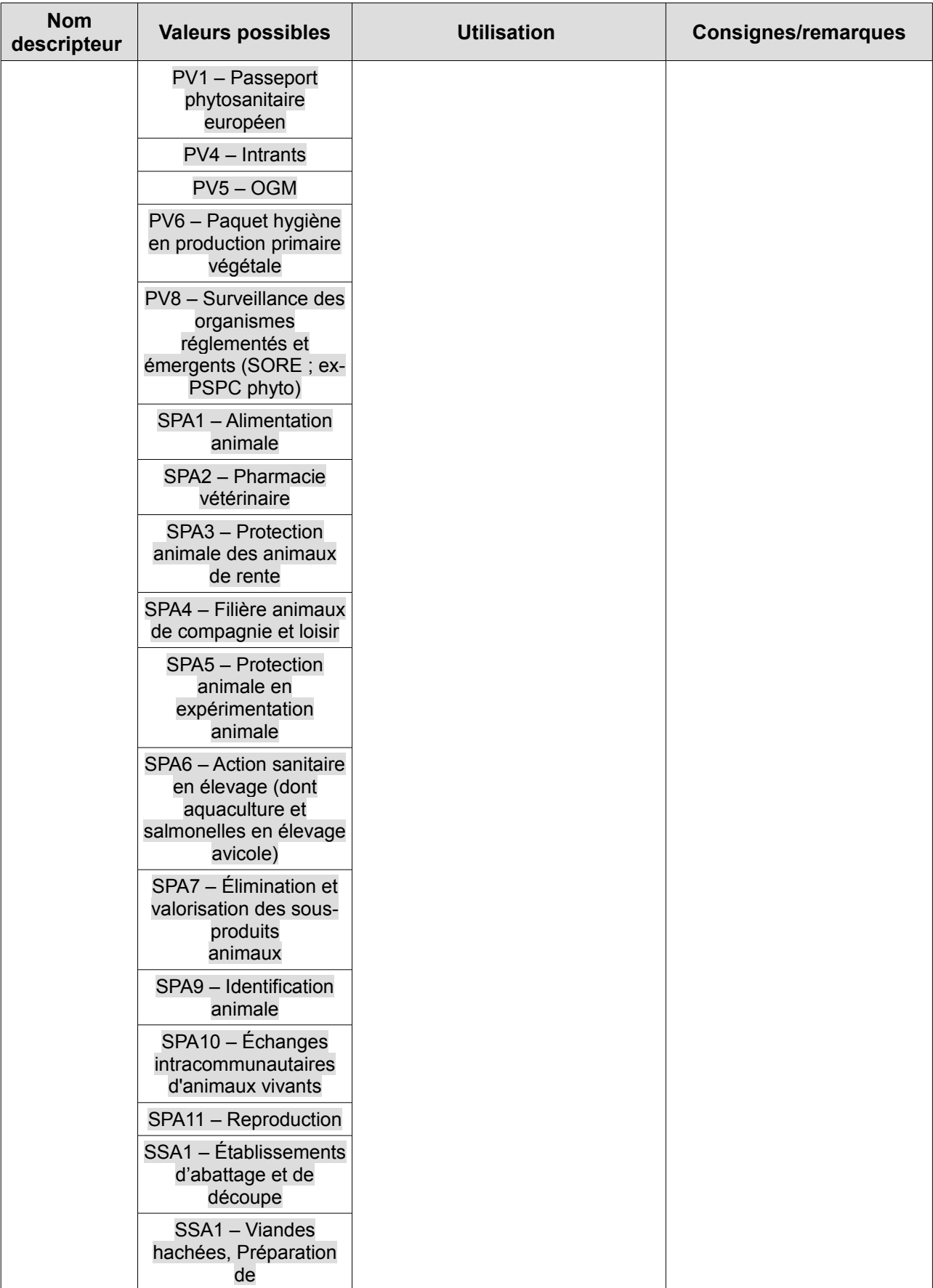

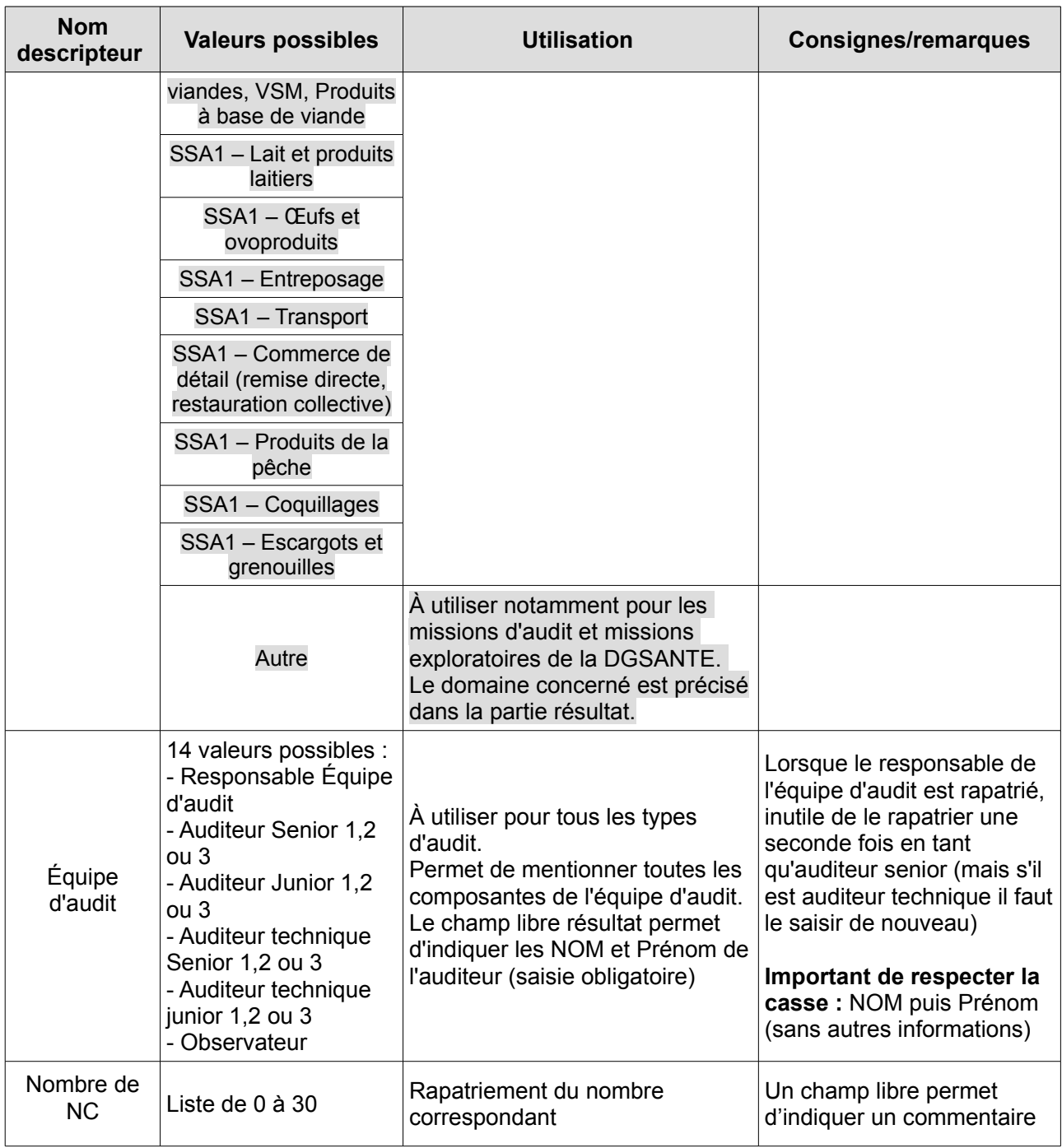

### <span id="page-7-0"></span>**5.3 – Saisie des non-conformités**

À l'issue de l'audit, deux situations peuvent se présenter :

#### **- Aucune non-conformité n'a été relevée :**

Dans ce cas, le REA devra simplement saisir la date de l'audit, rapatrier le descripteur « nombre de non-conformité » et indiquer 0.

#### **- Une ou plusieurs non-conformités ont été relevées :**

Les non-conformités devront être renseignées dans l'acte de référence « *Suivi des non-conformités »* par le REA et rattachées à l'audit correspondant dans l'acte de référence *« Programmation et réalisation des audits »*.

La structure auditée devra fournir un plan d'actions visant à corriger ces non-conformités et le renseigner également dans SIGAL.

L'annexe 3 [« Saisie des interventions non-conformité »](http://dgal.qualite.national.agri/Modes-operatoires?var_mode=calcul#SIGALAUDIT) présente les différentes étapes nécessaires pour effectuer la saisie des non-conformités ainsi que du plan d'actions.

Dans l'acte de référence *« Suivi des non-conformités »,* plusieurs descripteurs doivent être rapatriés pour détailler la (les) non-conformité(s) relevée(s). Pour chaque descripteur, plusieurs valeurs possibles sont associées. Le tableau suivant définit leur condition d'utilisation :

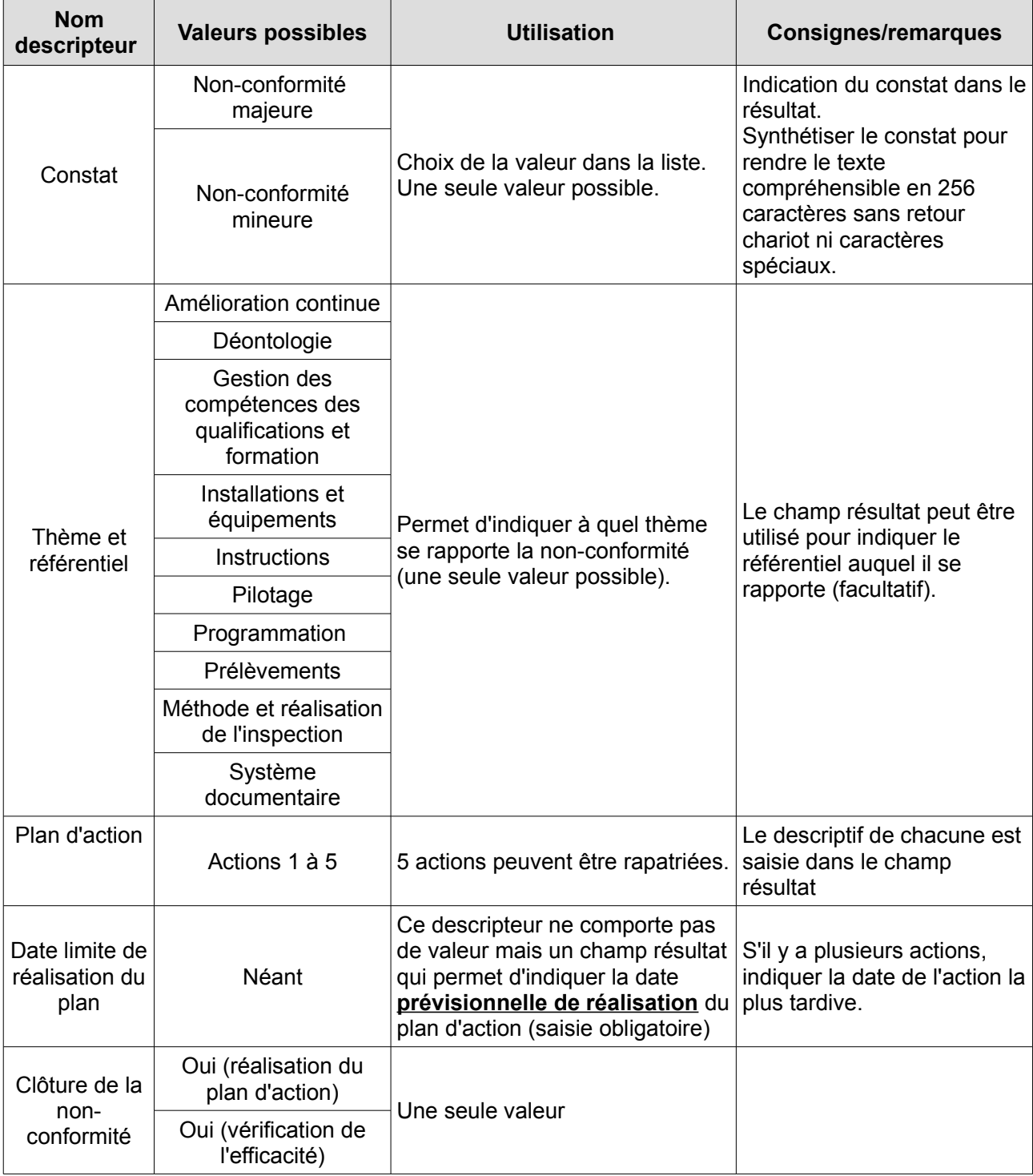

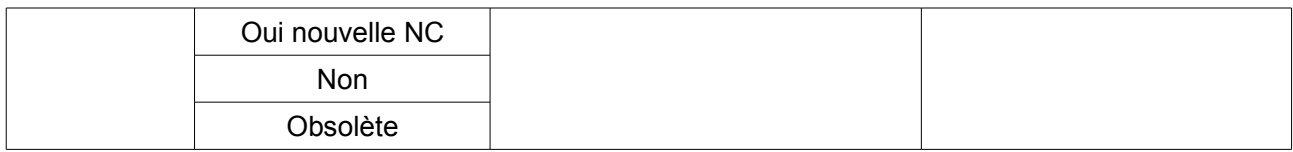

Les dates de traçabilité permettent de tracer les actions entre l'auditeur et l'audité :

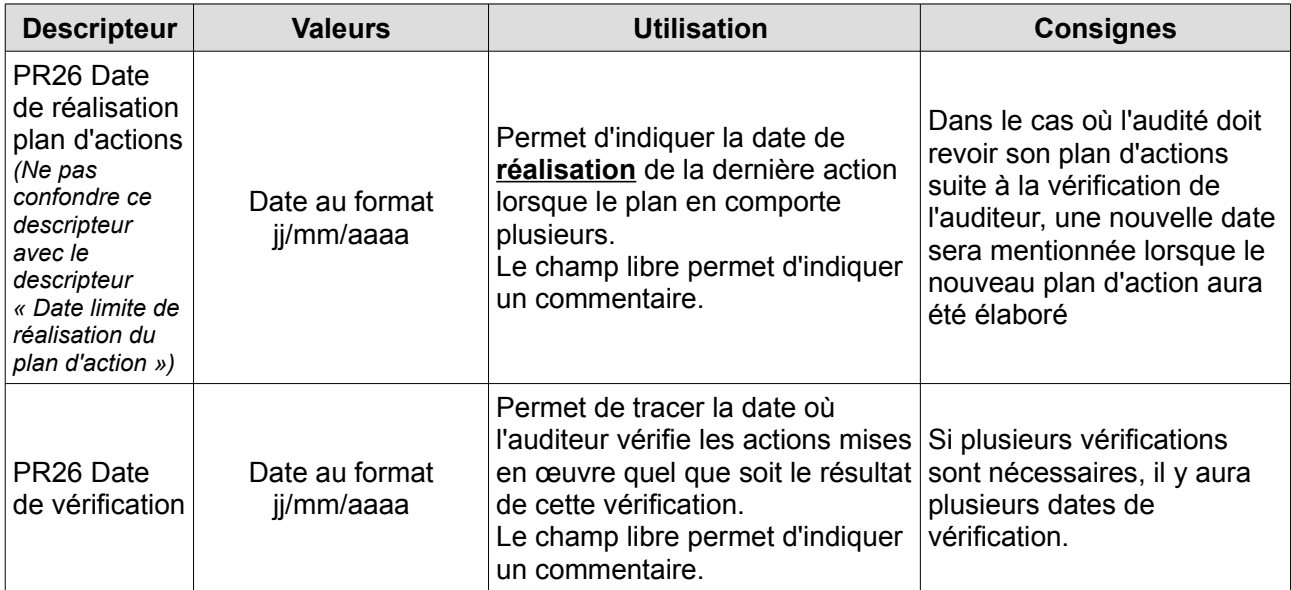

## <span id="page-9-2"></span>**6. Utilisation des données via Business Object**

Les données saisies dans SIGAL sont exploitables via une extraction réalisée dans Business Object. Cette extraction s'intitule « SIGAL00089\_SPR26 ».

Les extractions peuvent être effectuées aux niveaux national, régional et local. Le BMQCC réalise régulièrement des extractions pour mettre à jour le tableau de programmation des audits (audits internes DGAL, DG SANTE, audits SIVEP) publié sur [l'intranet du management par la qualité.](http://dgal.qualite.national.agri/Programmation-des-audits-internes.)

## <span id="page-9-1"></span>**7. Documents associés**

Les annexes de cet OPE sont directement consultables [sur l'intranet](http://dgal.qualite.national.agri/Modes-operatoires?var_mode=calcul#SIGALAUDIT) pour faciliter leur consultation et actualisation :

- Annexe 1 Création d'un panier
- Annexe 2 Saisie d'une intervention prévisionnelle audit
- Annexe 3 Saisie des interventions « non-conformités »

Fiches documents BO-SPR26 (consultables aux côtés de l'OPE sur l'intranet) :

- Paramètres du document BO
- Contenu du document BO
- Export BO vers un tableur ou en PDF

### <span id="page-9-0"></span>**8. Glossaire**

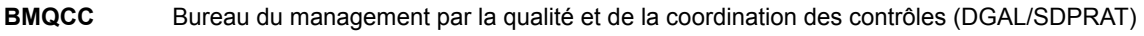

- **BT DGAL** Bureau technique de la DGAL
- **CGAAER** Conseil général de l'alimentation de l'agriculture et des espaces ruraux
- **CRAQ** Chargé de mission régionale d'animation qualité

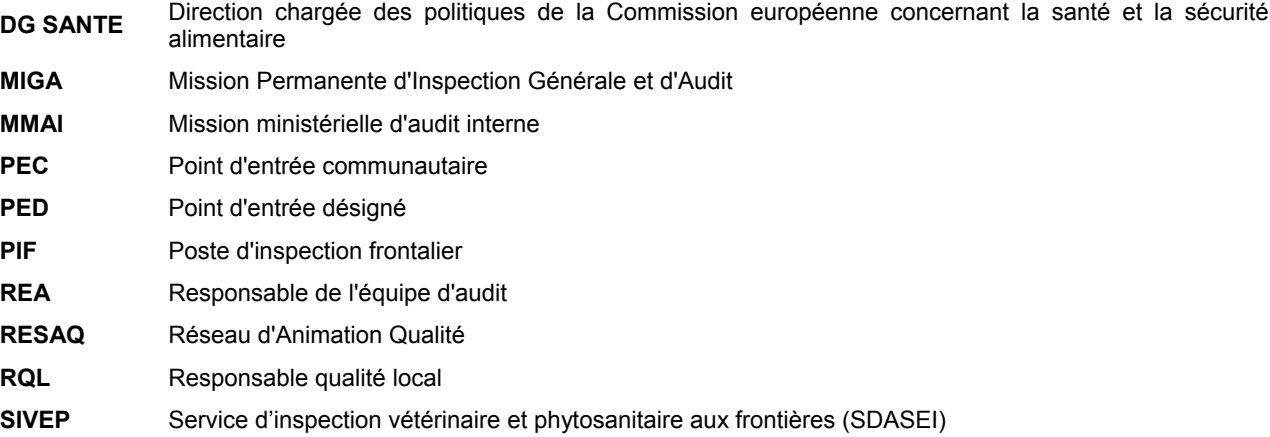